## **Optionen Durchzeichnung**

Über Taste [Optionen] in Panel Durchzeichnung lassen sich auf einzelnen Reitern verschiedenste Einstellungen in Hinblick auf Grafik-Overlays über 2D- und 3D-Bildfenstern vornehmen.

## **Reiter |Punkte|**

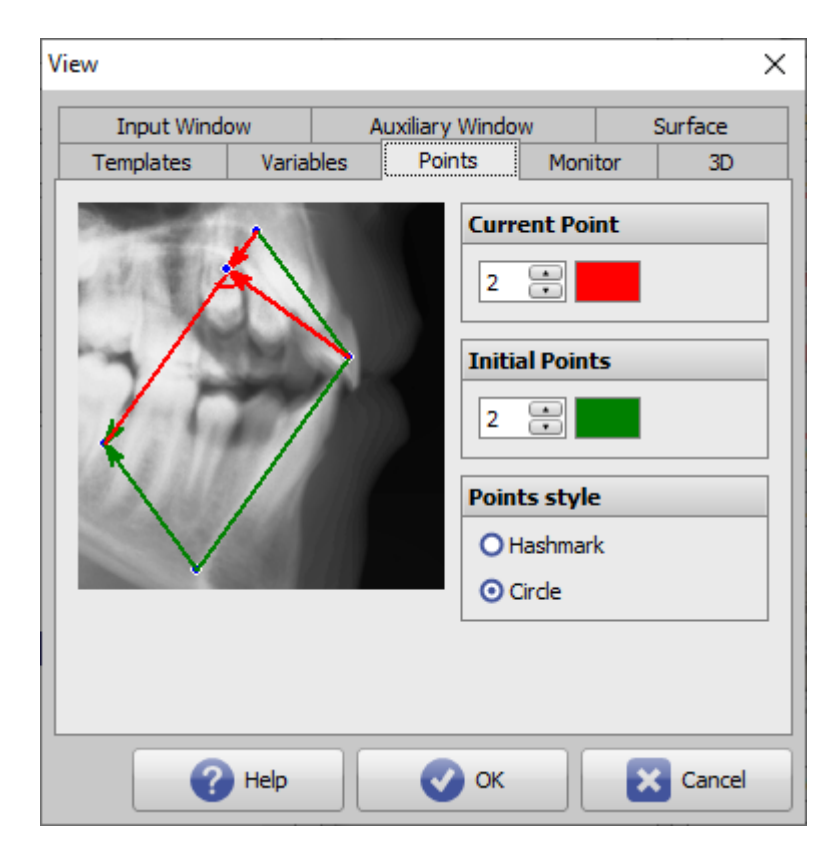

[Click auf Reiter öffnet zugehörigen Wiki-Seite]

Im Kontextmenü über einem berechneten Punkt in der Punkteliste in Modul Auswertung kann die zur Berechnung der Punktposition benutzte Definition grafisch veranschaulicht werden.

Help to tGo

Align Images

Delete Display

Calculation of tGo

noXRayCeph Import

Delete All Landmarks

 $\blacktriangleright$ 

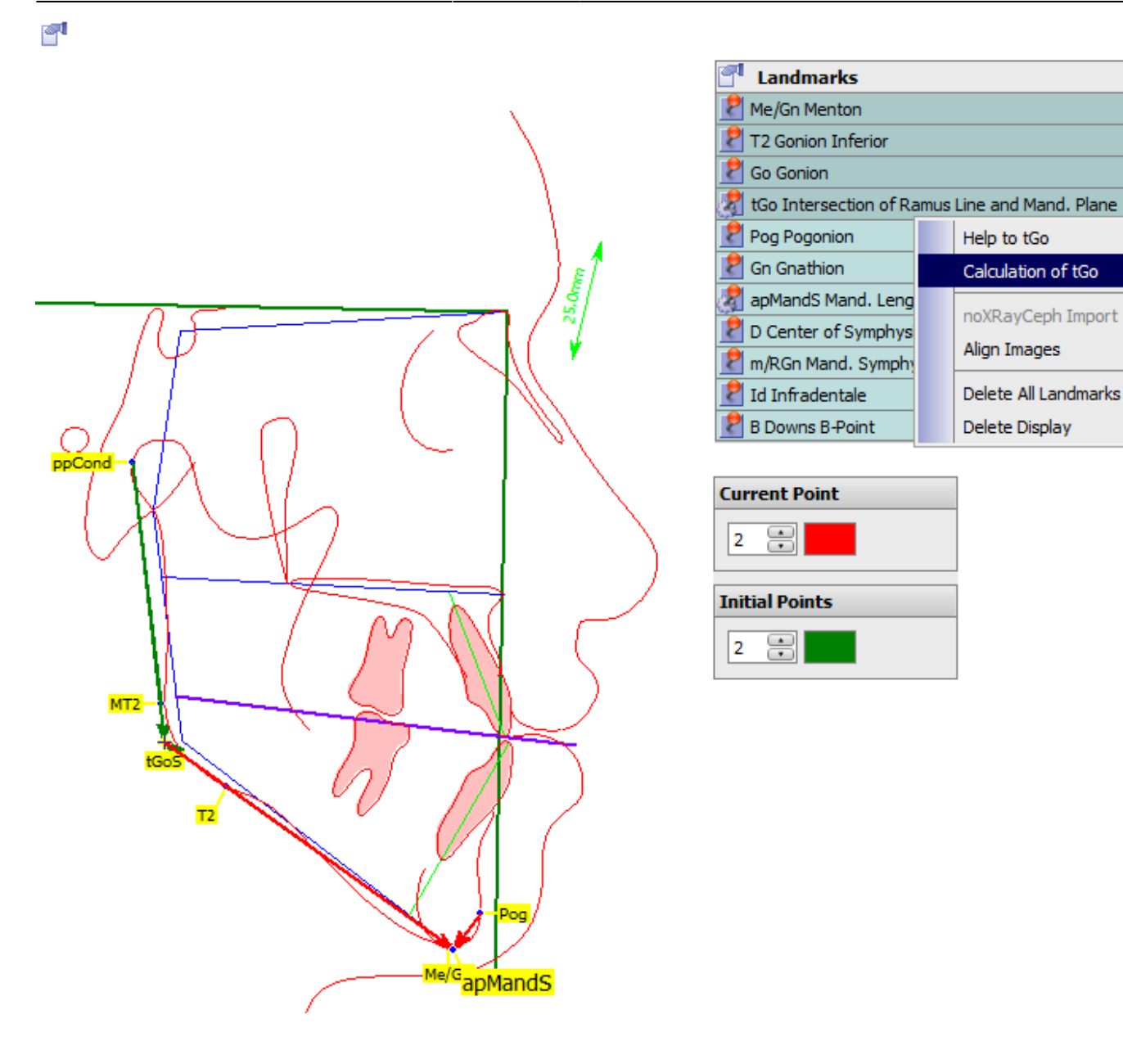

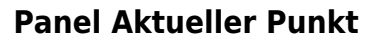

Die für die Darstellung der Berechnung des aktuellen Punktes verwendete Farbe und Linienstärke kann hier vorgegeben werden.

## **Panel Ausgnagspunkte**

Die für die Darstellung der Berechnung der Ausgangspunkte verwendete Farbe und Linienstärke kann hier vorgegeben werden.

## **Panel Stil Punkte**

Hier kann der Stil der Referenzpunktmarker für die 2D-Durchzeichnung ausgewählt werden.

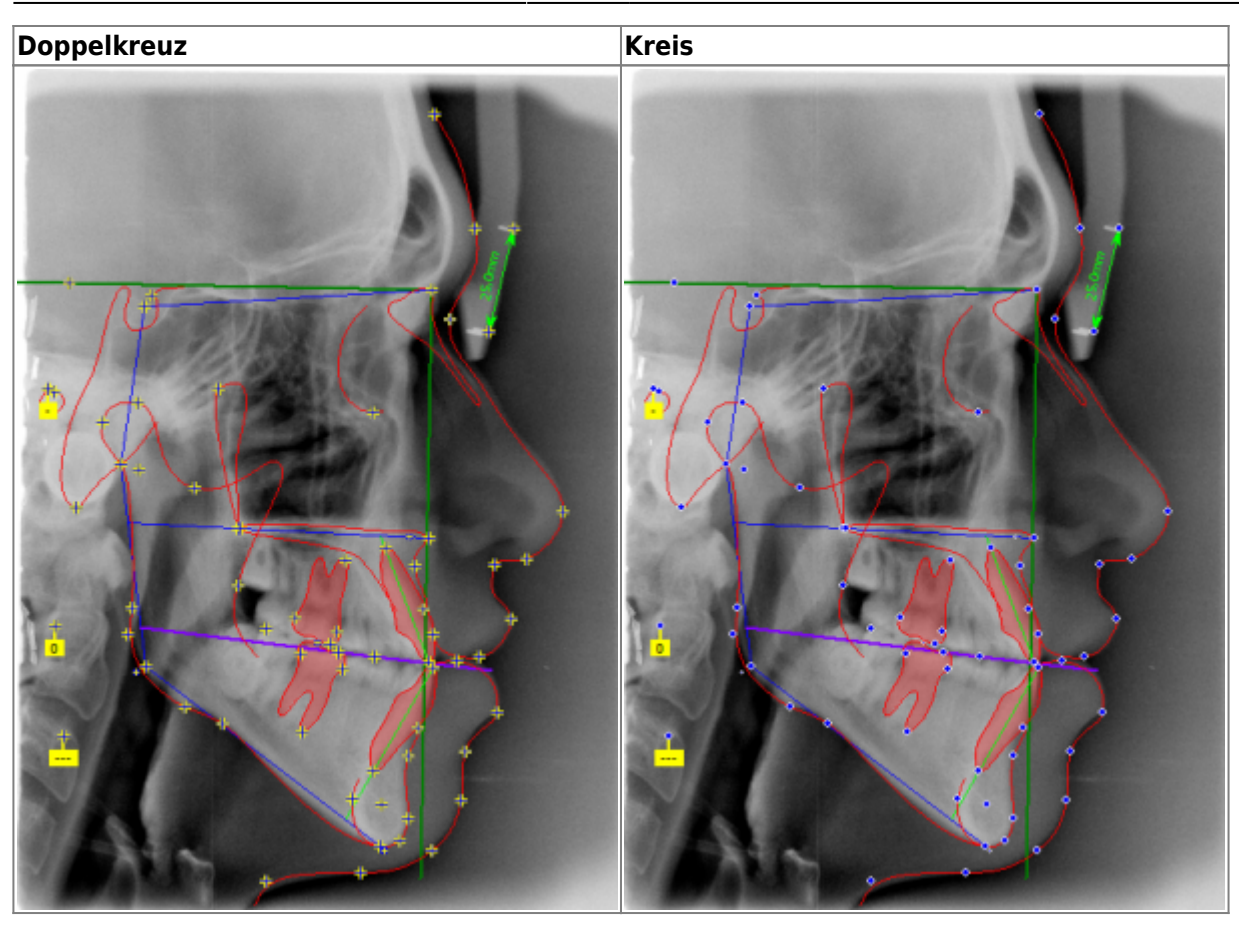

From: <http://onyxwiki.net/>- **[OnyxCeph³™ Wiki]**

Permanent link: **[http://onyxwiki.net/doku.php?id=to\\_points](http://onyxwiki.net/doku.php?id=to_points)**

Last update: **2021/10/14 15:29**

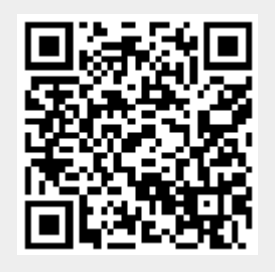